## Getting Started with Sycamore Education for Parents

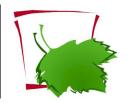

## **Accessing Sycamore Education**

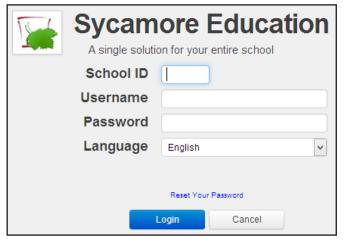

The Sycamore Education login page is the place to start. Your school will provide you with the School ID along with your username and a temporary password.

If available, click the Sycamore Education login link on your school's public website. The login page can always be accessed at sycamoreeducation.com by clicking the Login button.

## Information Anytime!

Sycamore Education is web-based and works in all modern web browsers including Internet Explorer and Google Chrome. Mobile apps are also available for iOS and Android users. Visit your mobile device's webstore to download the lastest version.

Your school has chosen Sycamore Education to communicate with you concerning your child's education. Welcome to Sycamore Education!

Within Sycamore Education you will find school news and calendar events, along with your child's grades, attendance and so much more.\* Login today!

## **Using Sycamore Education**

Logging in to Sycamore Education will take you to the homepage which is loaded with information specific to your school. Navigating the site is easy - just use the menu on the left side of the screen.

Clicking your child's picture in the top right corner will take you to your student's profile. Here you can see missing assignments, upcoming homework, grades, and attendance. Click the little red school house next to a classname to visit that classroom page.\*

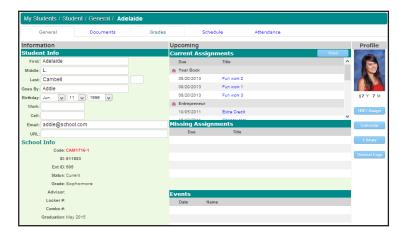

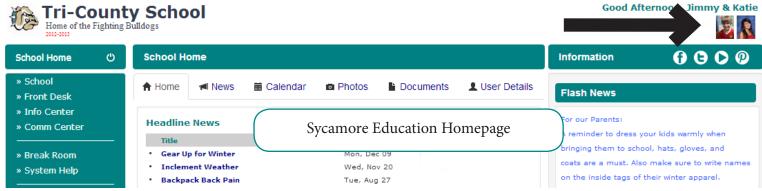

<sup>\*</sup>All listed options may not be available at your school. Please contact your school office for support.